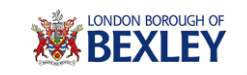

## **Online Portal Guide**

This document shows a brief overview of the steps you need to follow to create an account within the Online Portal for the London Borough of Bexley.

Firstly you need to launch the application using the URL below and **then click on "Register Now"**:

<https://revenuesbenefits.bexley.gov.uk/publicaccessbexlive/selfservice/citizenportal/login.htm>

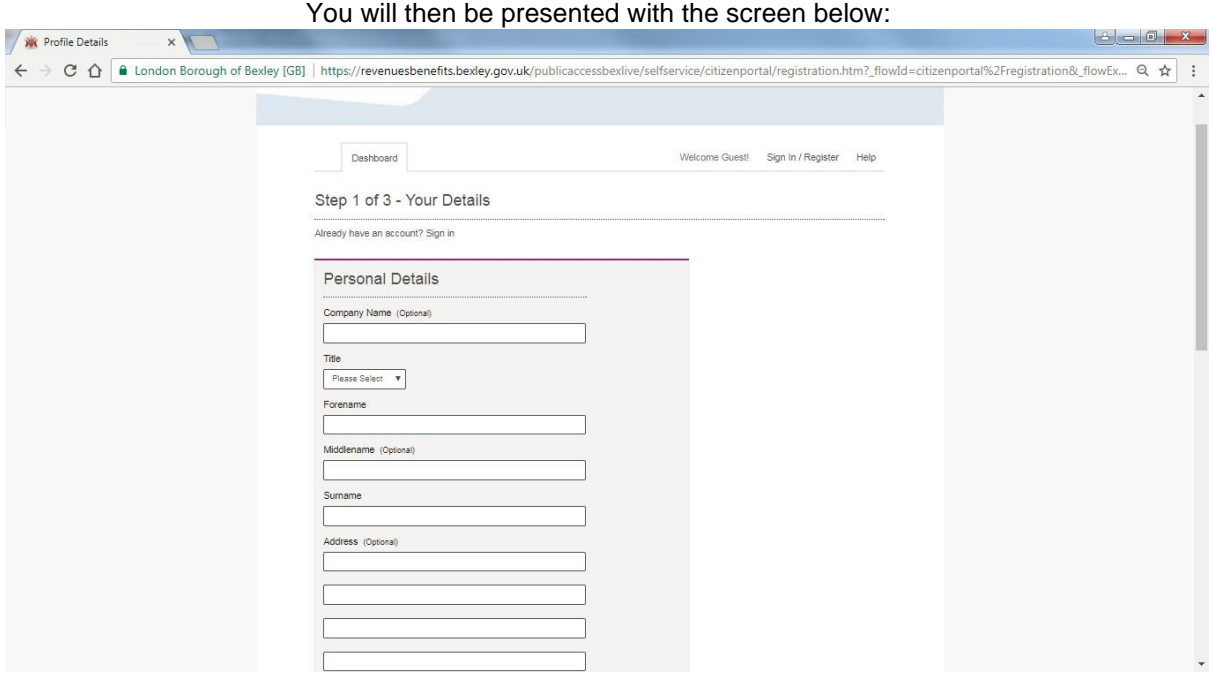

## You should input your information and then click on "next".

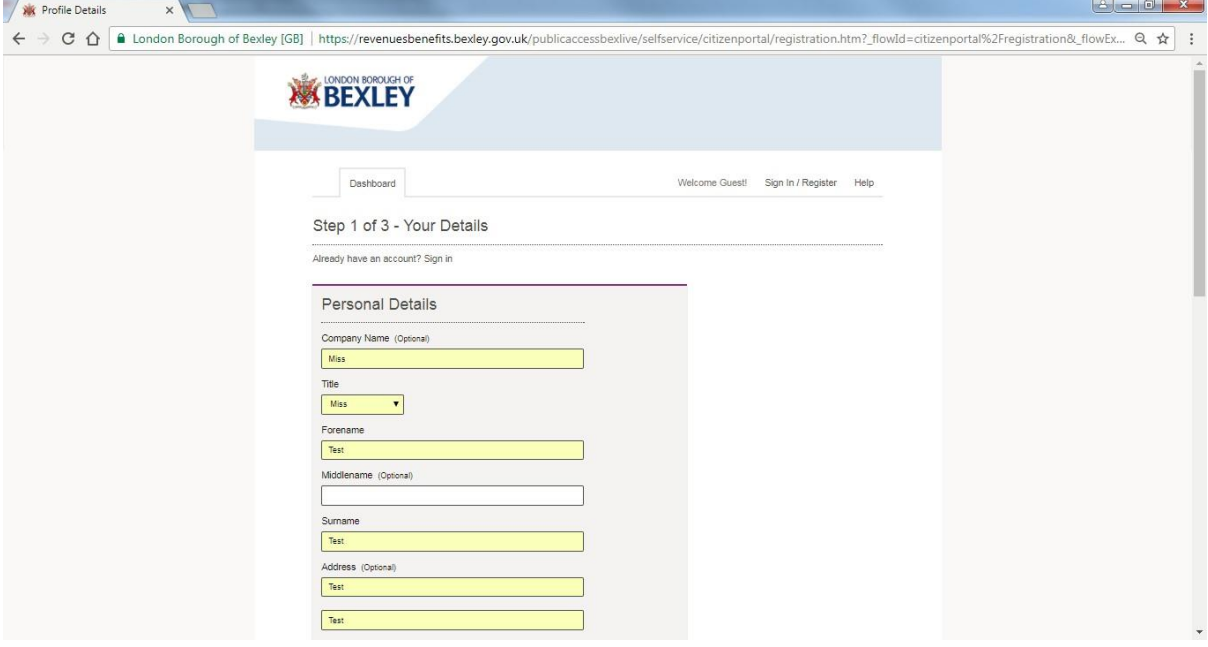

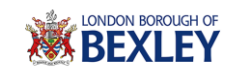

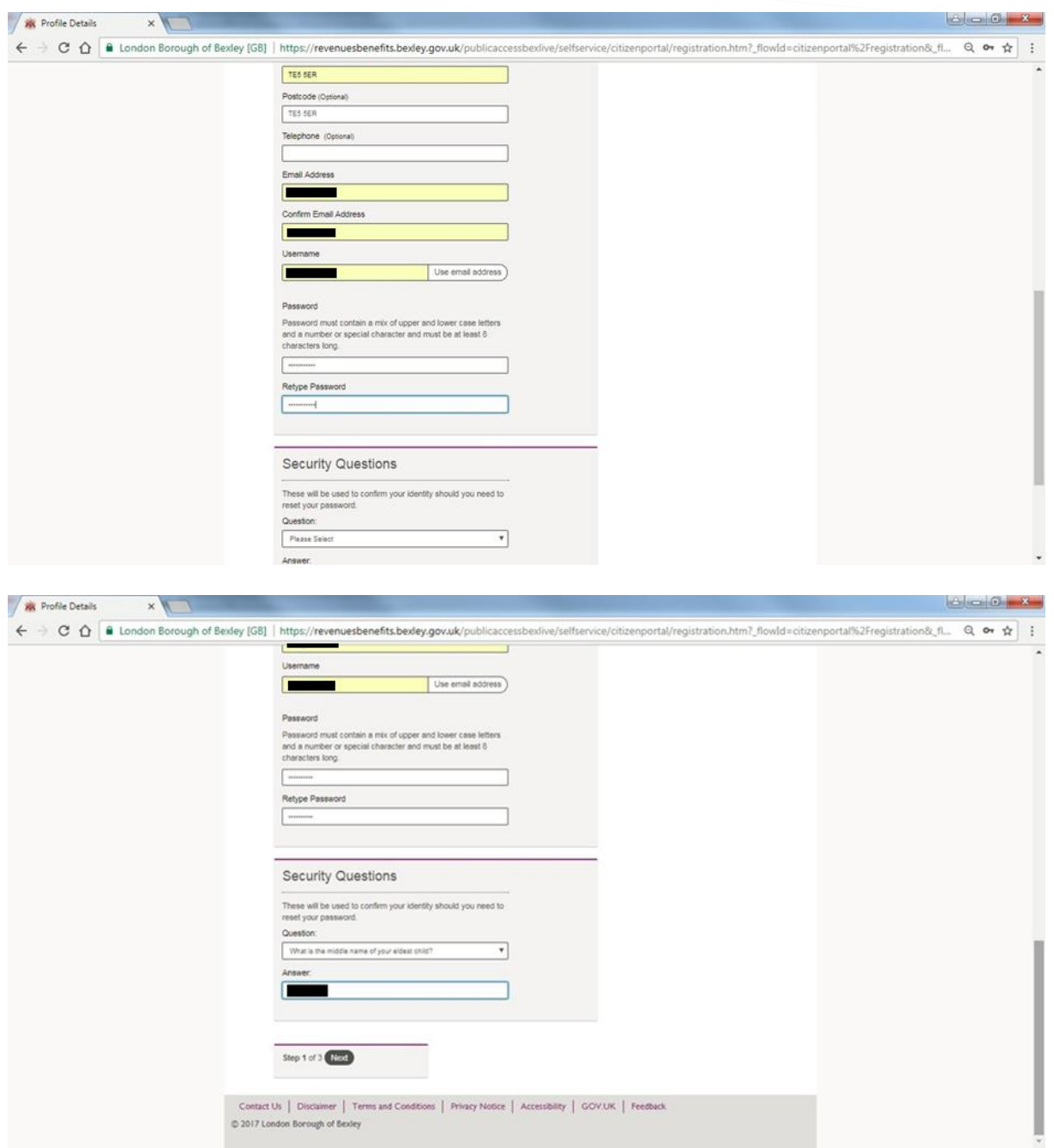

NOTE – The Username and Password you enter here will be the details you use to access the system in future.

Next you will need to choose the type of service you would like to register for from the options displayed using the "Add" button.

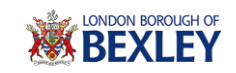

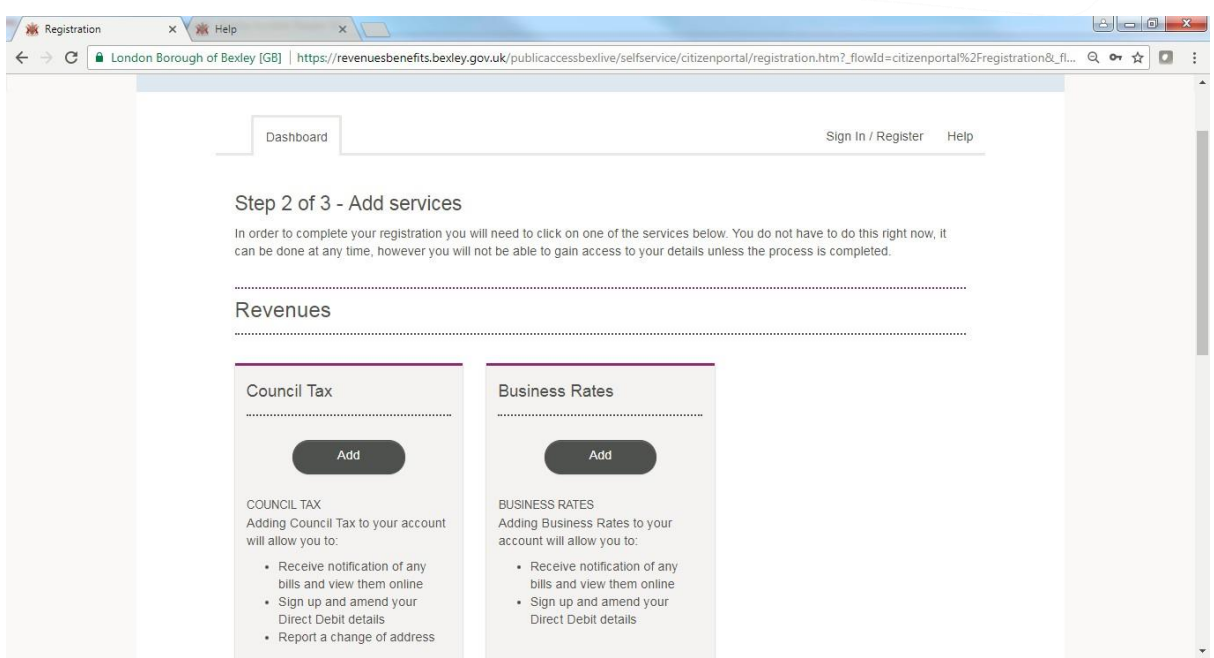

Once you have selected the service you require click on next and the following screen will be displayed.

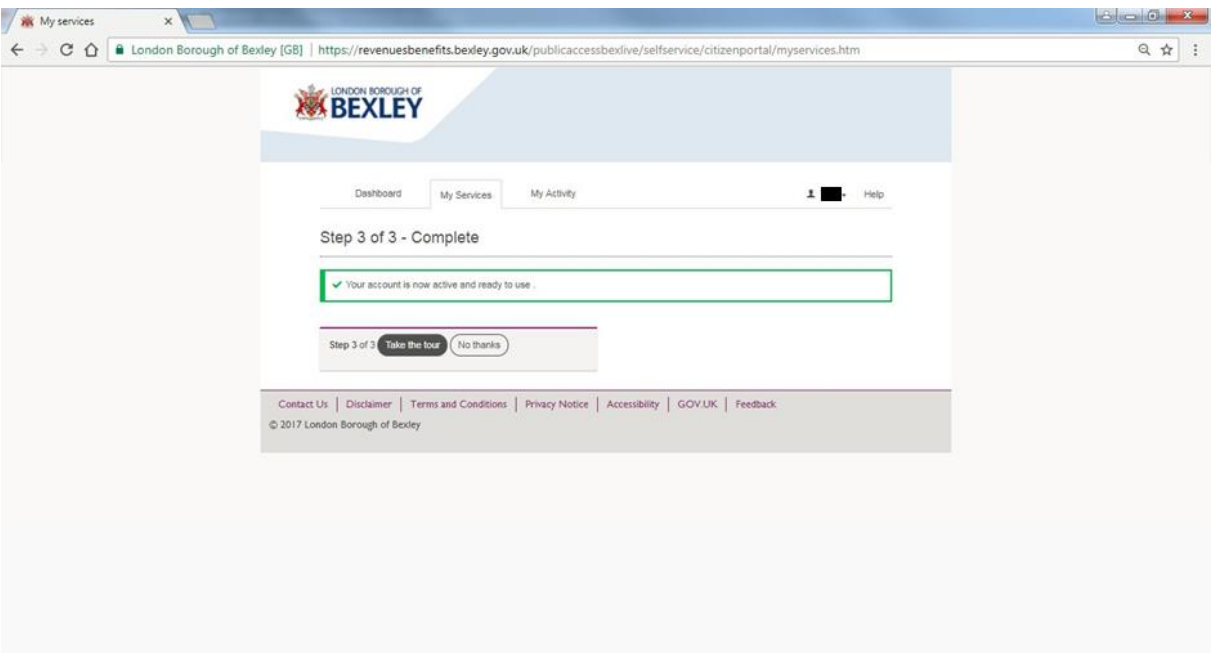

At this point you have created your account and you are prompted to take a tour of the application which will give you a brief overview of the functionality available.

There is one task left before your registration is complete, this is to link your service accounts to your profile.

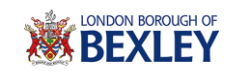

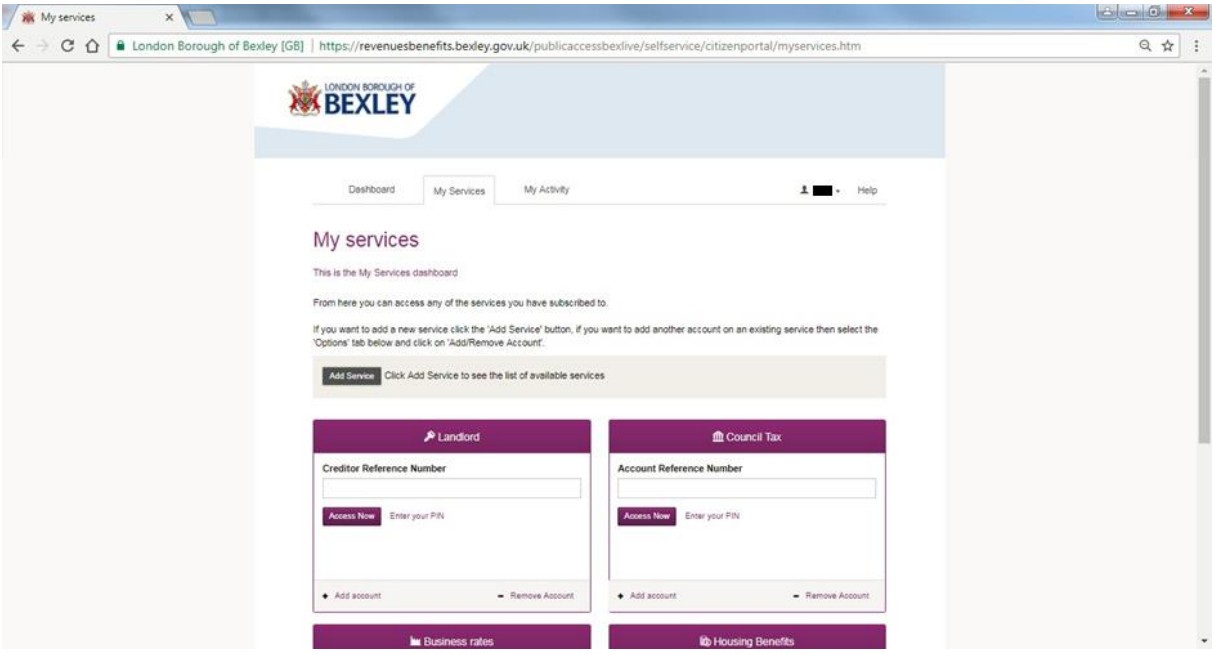

You need to enter your service account reference into the screen above and then click on "Access Now" in order to proceed.

This will look in our system and ask you a number of questions which are related to your account, you will only gain access at this stage if you answer these accurately.

If you don't know the details for the questions being asked you can then ask for a PIN Letter to be sent to your home address by ticking the "I don't have enough information to continue".

NOTE – Once the PIN is received you will need to complete the stage above but click on "Enter your PIN" instead of "Access Now".

Once complete you will have linked the service account and will now be able to view your account information but clicking on the "Show Details" button.

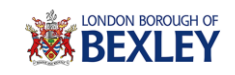

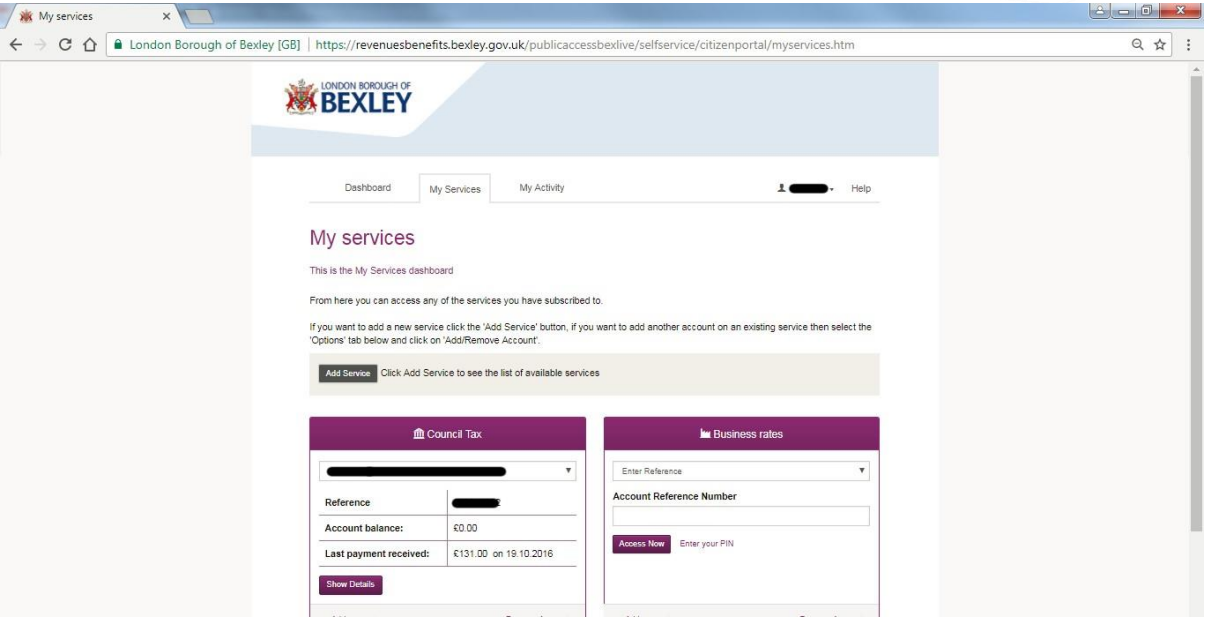

This is a one off process and once complete you will only require your username and password in order to access the application.

If you require further assistance please use the contact details below:

If you are a Council Tax customer please call **0345 302 2317** for help between 9am and 5pm or alternatively email **bexley.ctax@secure.capita.co.uk**

If you are a Business Rates customer please call **0208 315 2174** for help between 8:30am and 5pm or alternatively email **bexley.nndr@secure.capita.co.uk**